## **Fluxograma: Cadastramento usuário interno (perfil básico) no SEI/UFRJ**

## **1 - Principais orientações sobre a utilização do SEI**

1. Acessar o Portal SEI/UFRJ: **<https://portal.sei.ufrj.br/>.** Neste Portal é possível encontrar vários meios de informação como manuais, guias, videoaulas, bases de conhecimento, etc. contendo as explicações sobre os mais diversos assuntos a respeito da utilização deste sistema, bastando clicar na parte superior, nas três barras (ver seta abaixo). Após sanar as dúvidas iniciais, proceder de acordo com as demais etapas do fluxograma.

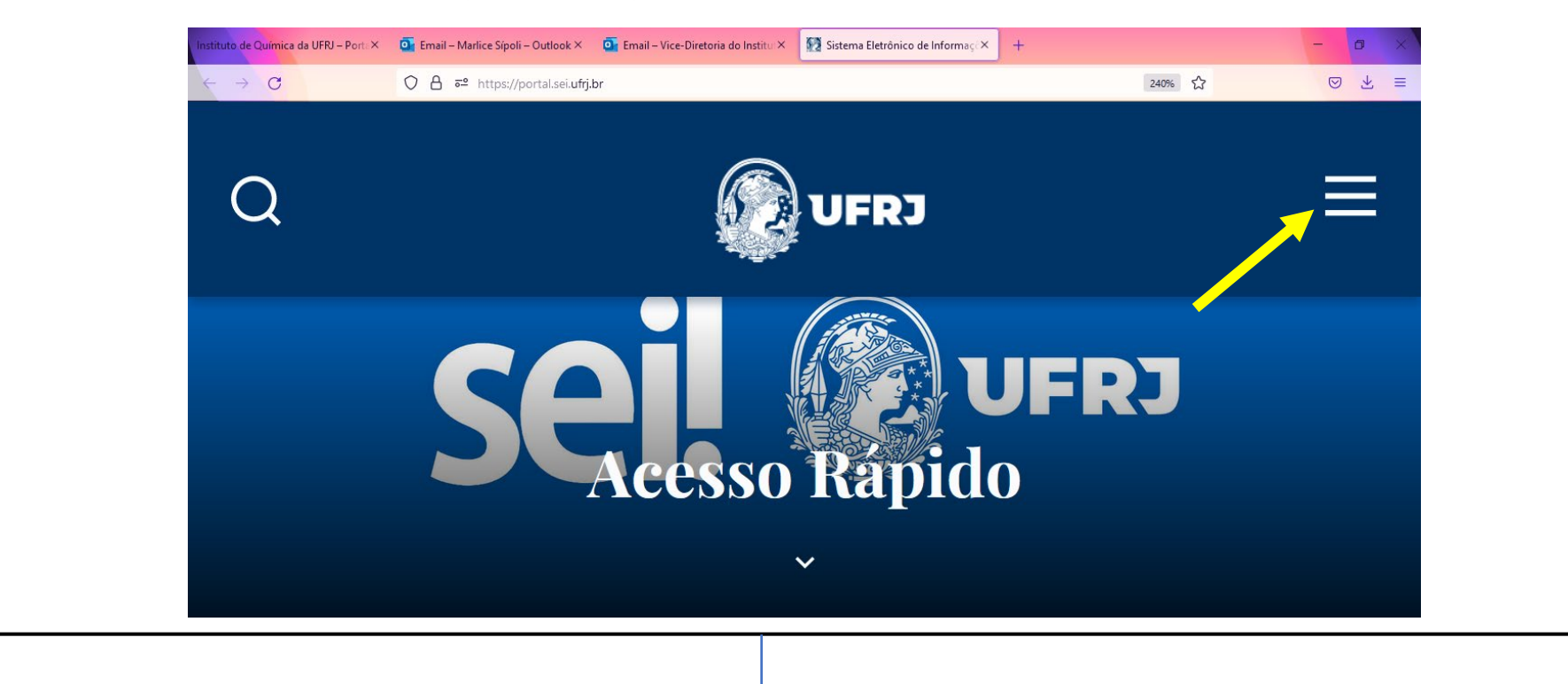

## **Continuação ... Fluxograma: Cadastramento usuário interno (perfil básico) no SEI/UFRJ**

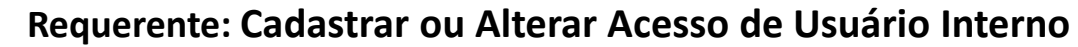

1

- 1. Acessar a base de conhecimento deste assunto: **[https://portal.sei.ufrj.br/consultas/catalogo-de-servicos/cadastrar](https://portal.sei.ufrj.br/consultas/catalogo-de-servicos/cadastrar-alterar-acesso-usuario-interno/)alterar-acesso-usuario-interno/**; e
- 2. No tópico nº 02 do catálogo, clicar na seta deste perfil e seguir as instruções pertinentes a este caso.\*

## **Administradora do SEI-UFRJ**

1. Após a realização do cadastramento do login e senha no CadLdap conforme instruções encontradas no referido tópico, solicitar à administradora do SEI por e-mail, com cópia para a Secretaria da Direção, a realização do cadastro do perfil pelo departamento GEIA/SIARQ-UFRJ, com os dados descritos na orientação.

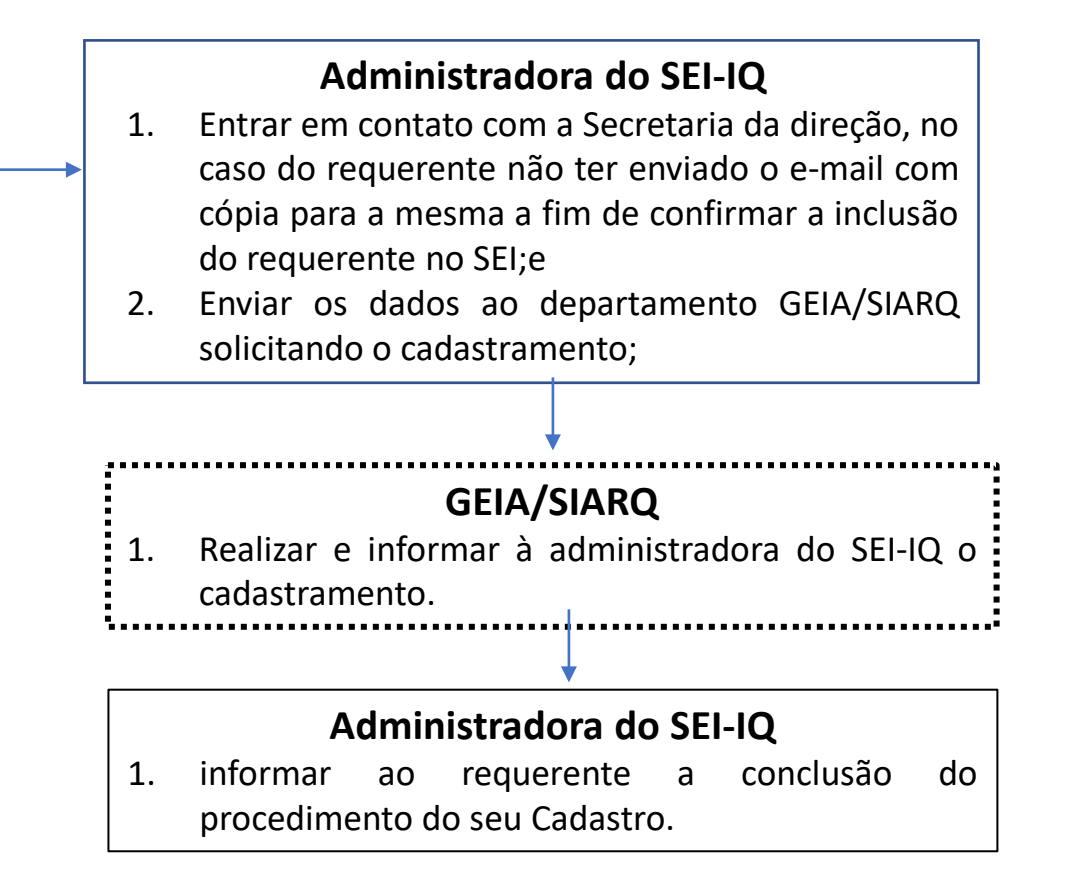

\*Qualquer dúvida, entrar em contato com os Administradores do SEI/IQ: [gleysse@iq.ufrj,](mailto:gleysse@iq.ufrj) [lucianaduarte@iq.ufrj.br](mailto:lucianaduarte@iq.ufrj.br) e rodolpho@iq.ufrj.br solicitando esclarecimentos acerca da dúvida. 2